## **การเลือกสนามสอบใหม่**

## 1. เข้าสู่ระบบ

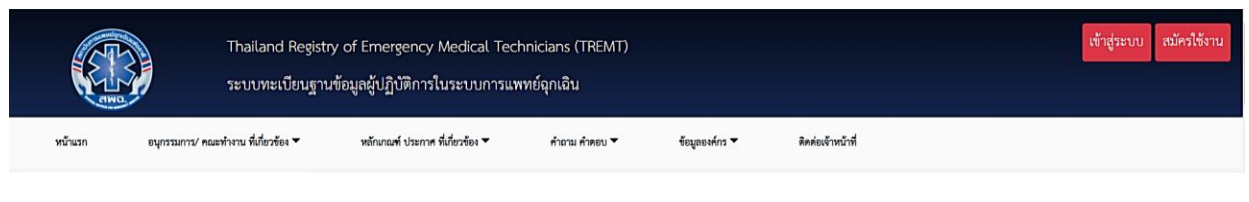

## 2. เข้า "จัดการข้อมูลส่วนตัว"

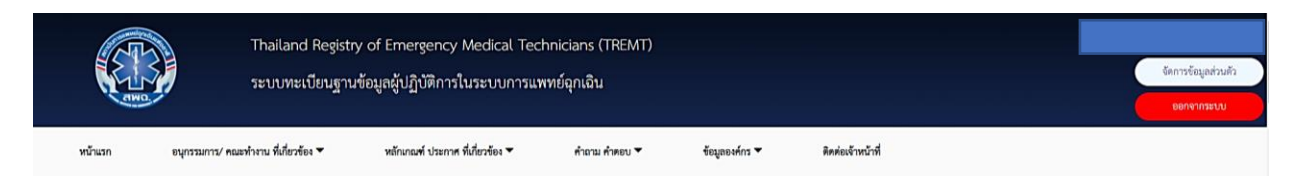

3. เมื่อเข้าสู่หน้าข้อมูลส่วนตัว เลื่อนลงด้านล่าง จะพบประวัติการสอบ ให้ทำการเลือกรอบ 01/2565 กดที่ปุ่มเปิดดู(แว่นขยาย)

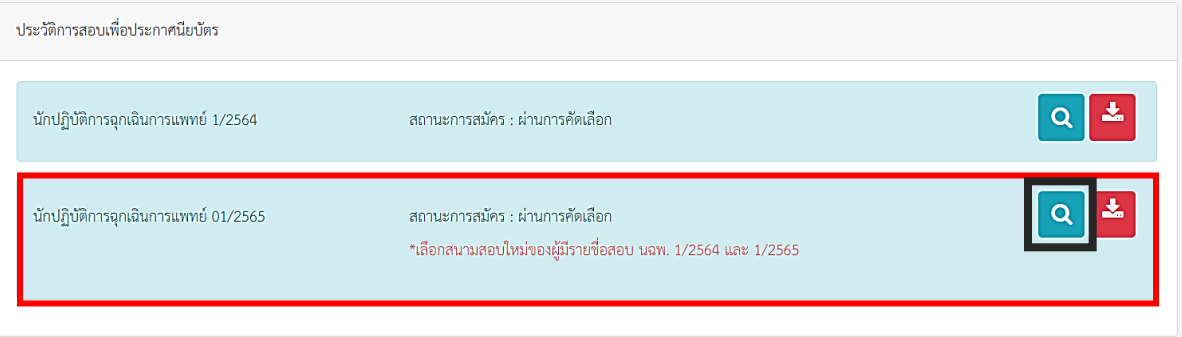

4. เมื่อกดเข้าสู่หน้าแก้ไขข้อมูลแล้ว เลื่อนลงด้านล่างฟอร์มสมัคร เพื่อทำการเลือกสนามสอบ หลังจากนั้นกด "บันทึกข้อมูล"

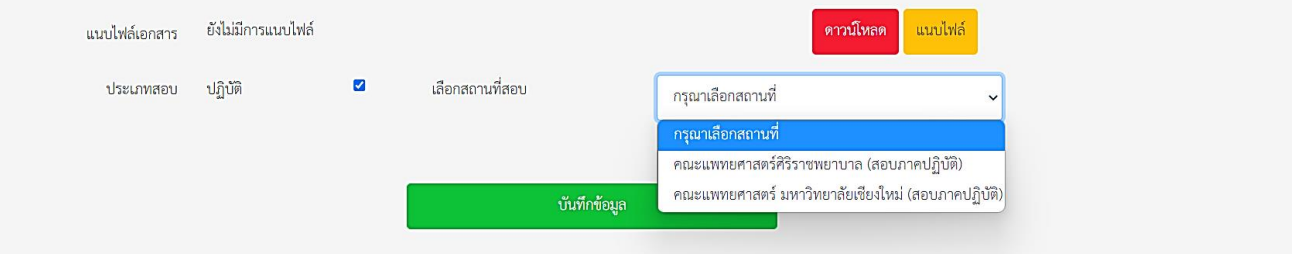